Gpstracker.net.in

 **Freedom is lost now…!**

## **PREMIUM-MV1**

Thanks for purchasing of mp1 and we allotted an account in premium server with 100 sms credits Please follow the procedure in step wise manner.

### **Step:1 gprs sim activation**

Take gprs activated sim with balance of rs 20 inr atleast(to know gprs activated or not install the sim in mobile and open [www.google.com](http://www.google.com/) if google site is loaded then gprs is active if site does not load contact gprs service provider. Tracker uses only 30mb/month

Recommended gprs service - airtel gprs -28/month(online recharge offer)

-aircel gprs-47/month

## **Step:2 switching on mv1 model**

insert sim card &connect red wire to + terminal and black wire to – ve terminal of battery & switching check for red led is on and green and blue led blinks continously.Then call the phone number of sim card and check for getting ring and auto disconnected.

**Red led**= power **blue led**= gprs signal **green led**= gps signal

## **Step3: quick setup**

From your mobile please send an sms as to the tracker sim card number

**1 for apn settings- for aircel sim card**

# **apn(space)000000(space)aircel(space)\*(space)\*(space)\*(space)\*(space)405801**

You will get an sms from tracker as APN success

For other network[s http://mcc-mnc-india.blogspot.in/](http://mcc-mnc-india.blogspot.in/)

### **2. for admin ip settings**

### **server(space)000000(space)1(space)gpstracker.org.in(space)10800#**

Get reply as admin as admin IP ok.

After 2 mins please check a. if every thing is normal you can able to see only red led power light b. if green led blinks and red led constant glow indicates tracker not getting gps signal. C. if blue led blinks and red led is constant glow indicates unable to get gprs network connected. D. if blue and green led constant blinks it indicates tracker is in loading stage for 2mins and if both led constantly blinks for more than 5 mins indicates apn and ip settings are not configured.

## **Step-4: live track**

Place the device in open sky or in vehicle where we get gps signal Then open<http://www.gpstracker.net.in/gs> User name= your email id Password= 123456 Then you can able to see your device live and track them now. Note:1. to know **additional features** of server please click on this link. <http://www.gpstracker.net.in/premiumserversupport.html>

2.for full complete **instruction manual** download from below link <http://gpstracker.net.in/download/mv1.pdf> 3.Download **desktop application** from <http://www.gpstracker.net.in/download/pwebtrack.rar>

**If you have any more queries regarding installation please can call us on 09700025002 or 040 64559002 or mail us at contactus@gpstracker.net.in**

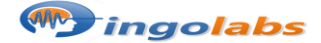